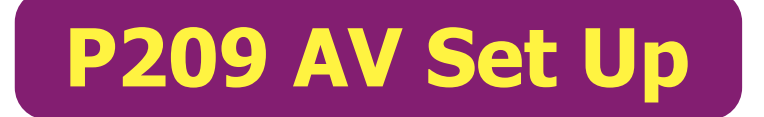

- a. *First!* turn on **main monitor** on cart with monitor remote, *point remote to the right side of monitor!*
- b. If using **2nd monitor** on wall as well, turn on monitor by pressing button on wall keypad to the left of monitor. The press the **PC** button. **ON**
- c. Turn on **Mac Mini** using power button on the back right of machine. When on, power light will illuminate at the front of Mac Mini.

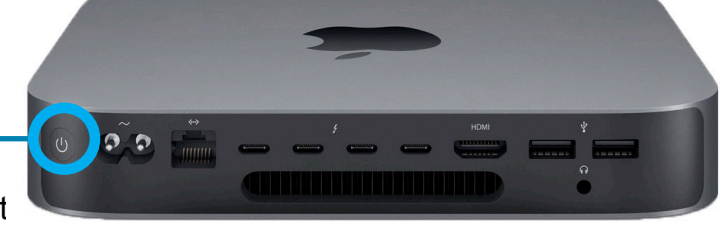

**POWER**

## **AUDIO SETTINGS**

- a. Open **System Preferences > Sound** to confirm input and outut devices:
- b. Set Output Audio to: **External Headphones**
- c. Set Input Audio to: **EasyUSB AudioBridge**

To adjust levels, use the slider. Volume can be adjusted with the + and - keys on computer keyboard. *\* On rare occassion, if needed, toggling MUTE on and off can fix audio output issues.*

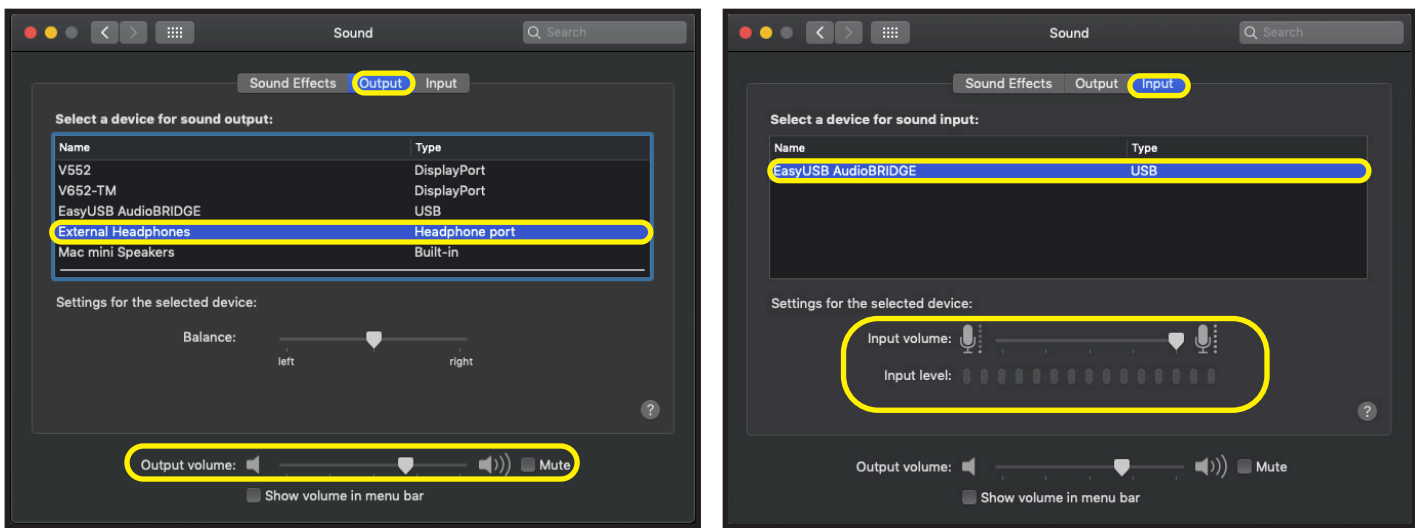

**\* For further assistance, please visit the Port Multimedia Office, in Room P228.** If Port technician is unavailable, email lc@nscad.ca